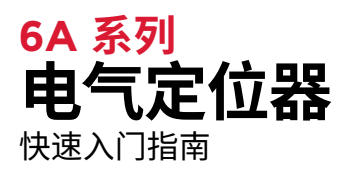

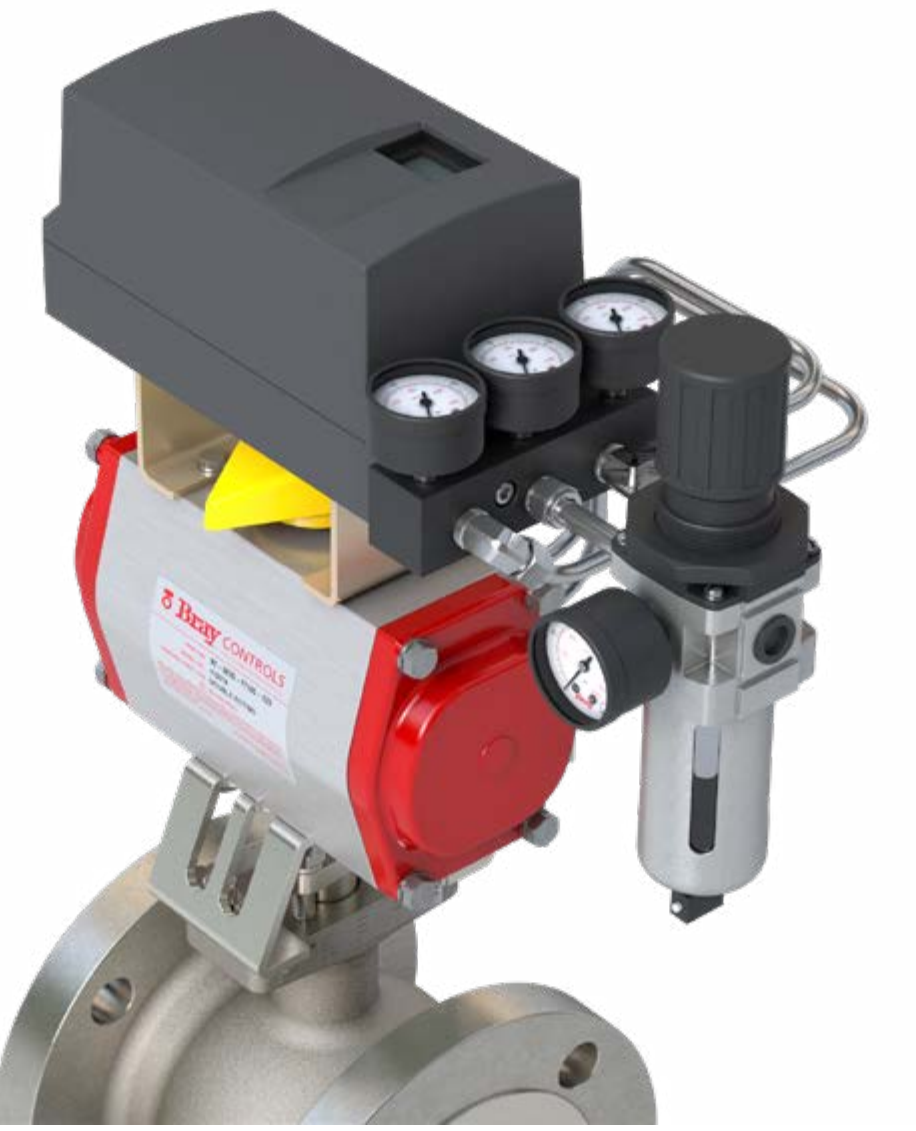

本文档并未提供全面的内容, 它旨在帮助初次使用者熟悉博雷 S6A 电气定位器。 如需了解更多详细信息, 请访问博雷官网查阅《安装, 操作和维护手册》。

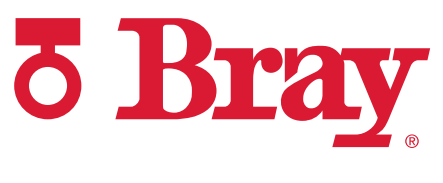

**BRAY.COM** 高性能产品公司

快速入门指南

#### **目录**

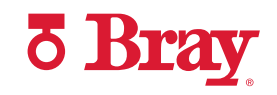

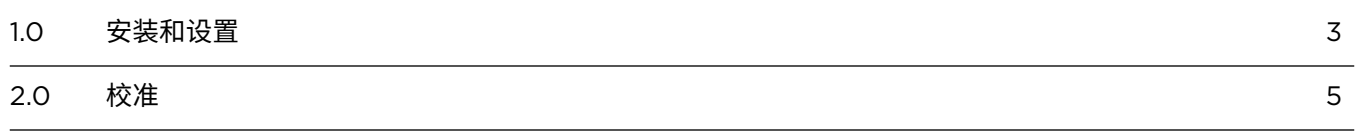

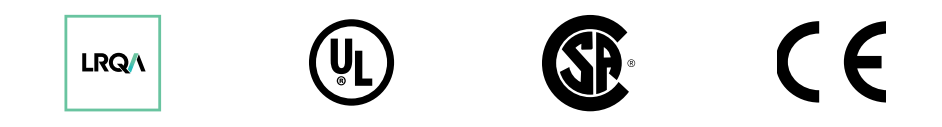

<span id="page-2-0"></span>快速入门指南

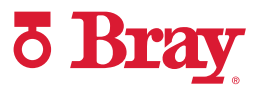

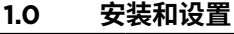

**步骤 1** 将安装支架置于定位器的底部。 拧紧安装螺栓 和锁紧垫圈。

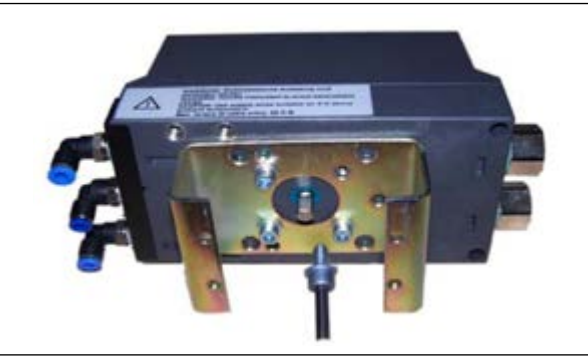

**步骤 2** 安装定位器的输出轴, 确保平坦(1)一端朝上。

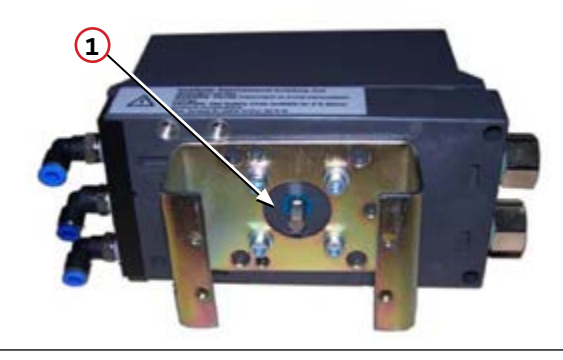

**步骤 3** 将联接器插入输出轴上方。 在拧紧固定螺丝之 前, 确保联接器的固定螺丝与输出轴的平坦一 侧正确对齐。

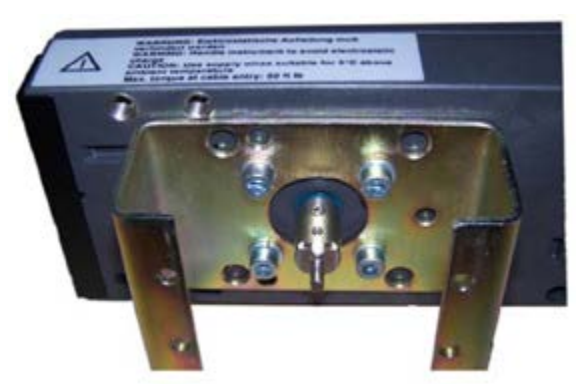

**步骤 4** 将黄色指示器置于联接器的底座上。

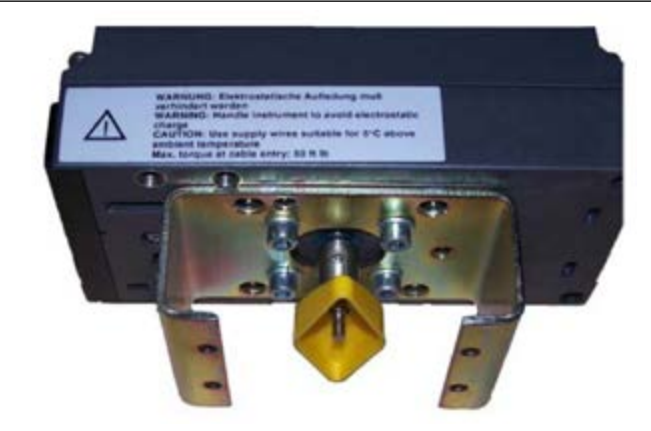

快速入门指南

**¿ Bray** 

#### **1.0 安装和设置(续)**

**步骤 5** 将定位器安装在执行机构上, 并拧紧安装螺丝。

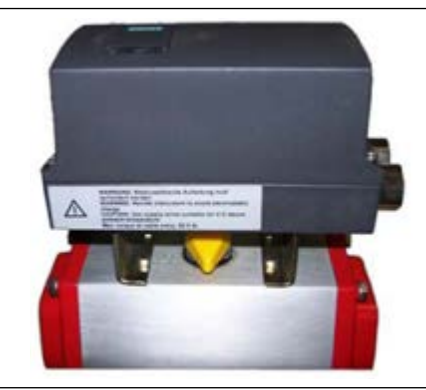

**步骤 6** 将气管接头拧入定位器和执行机构, 然后将导 管插入定位器的出口和执行机构的入口。

> **注:** 如果出现信号丢失(故障情况), 供气将输送 至 Y1。

信号丢失时, 单作用执行机构通过 Y1 排放空 气。

对于双作用执行机构, 确保 Y1 连接至故障位置 所需的端口。

**步骤 7** 推动黄色"传动比选择器"凸舌(2)偏离设备的标 签一侧, 使其处于 **90°** 位置。

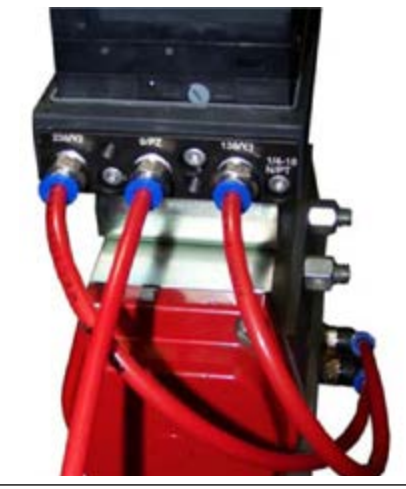

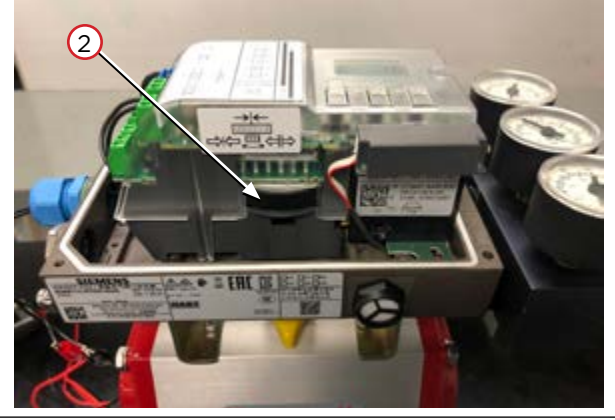

**步骤 8** 使用 4 mm 宽的螺丝刀, 将端子底部的黄色离 合器轮(3)调整至 **90°** 位置。

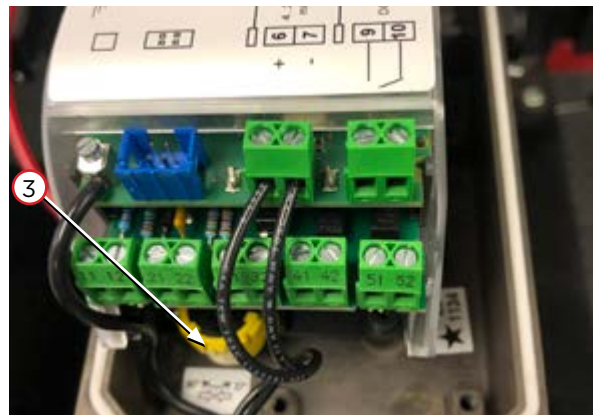

<span id="page-4-0"></span>快速入门指南

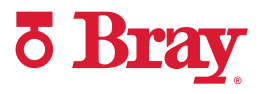

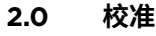

**步骤 1** 使用 4 至 20 mA 的信号给设备供电。

**注:** 确保信号在校准过程中不会发出关机指令。

16 12111

15

步骤 2 长按菜单按钮 2 5 秒以上, 进入配置模式。

**步骤 3** 进入配置模式之后, 参数 1 显示在定位器显示屏 的左下角。 用户可通过参数 1 选择与设备配对的 执行机构的类型。

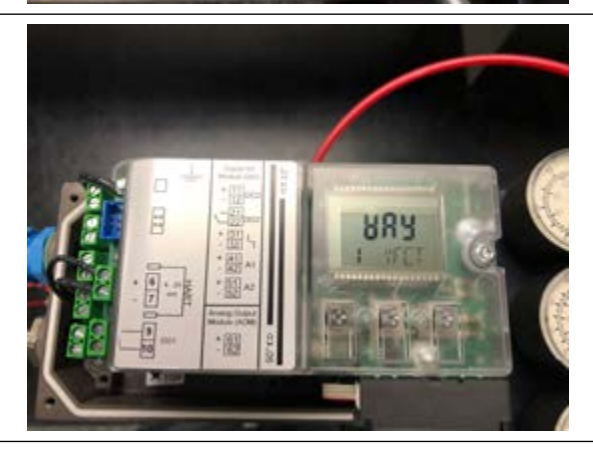

**步骤<sup>4</sup>** 使用向上按钮 滚动可用选项(按升序), 直到到 达"**角行程**"。 此选项用于 90° 角行程执行机构。

> **注:** 如需按降序滚动参数, 则长按菜单按钮 同时使用向下按钮 滚动参数, 直到出现角行 程。

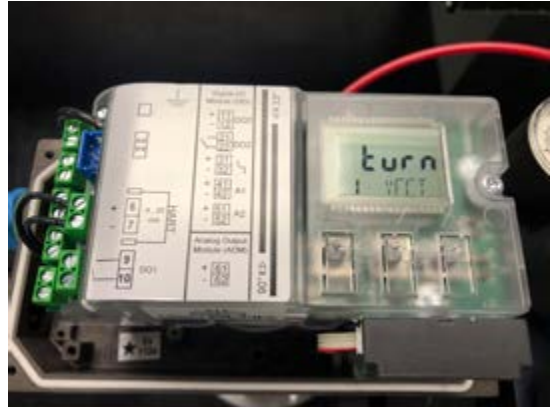

快速入门指南

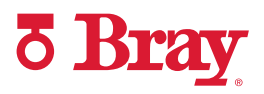

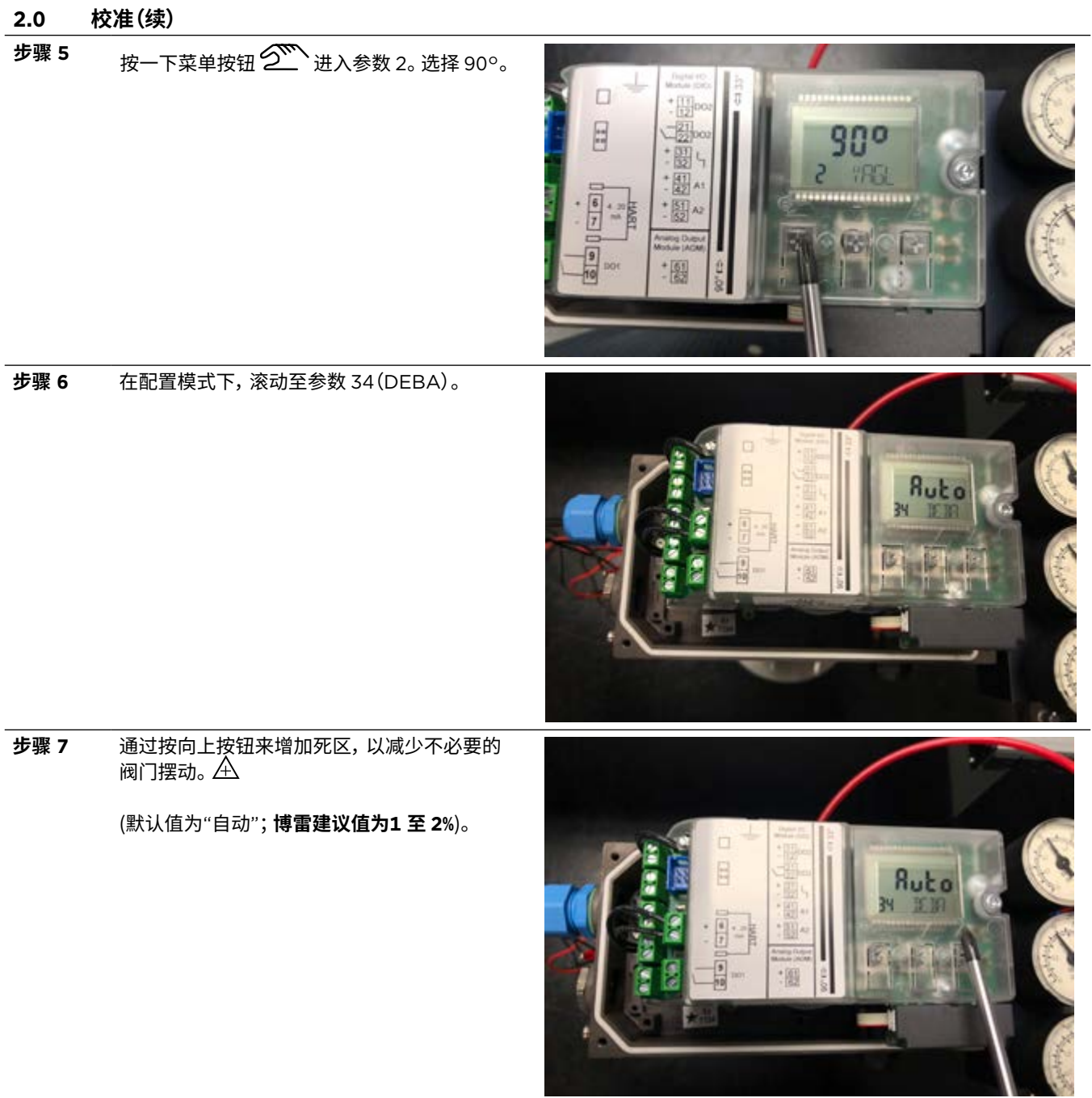

快速入门指南

**步骤 8** 以下为增加死区响应的界面示例。

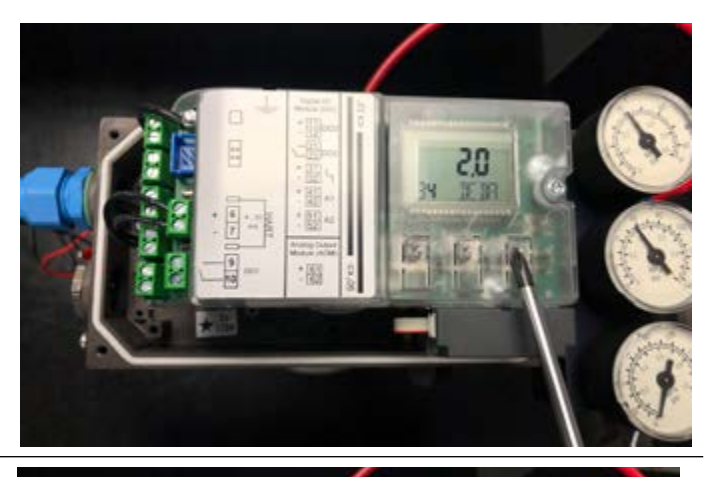

**¿ Bray** 

- **步骤 9** 按一下菜单按钮 2 滚动至参数 39 (YCLS)。 此设置用于将阀门驱动到其末端位置, 同时减 少对阀门, 执行机构和定位器造成不必要的磨 损。 通过按向上按钮选择'**uP do**'。 > uP – 仅限上限(全开) > do – 仅限下限(紧闭) > **uP do** – 上限和下限设置
- 
- 步骤 10 使用菜单按钮 <sup>20</sup> 滚动至参数 40 (YCDO, 紧闭)。

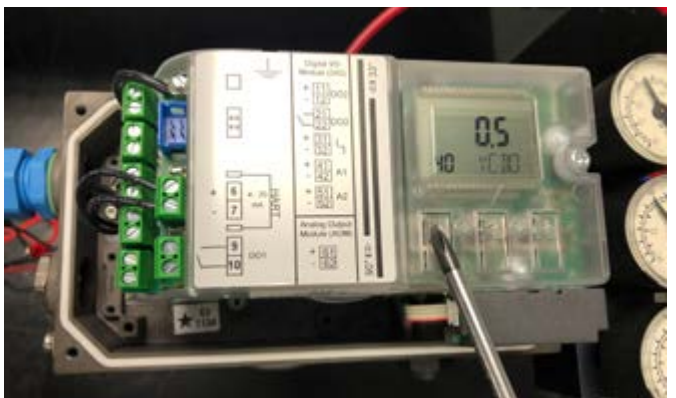

**步骤 11** 将参数值更改为紧闭所需的下限。 (默认值为 0.5%;**博雷建议值为 5%**)。

> 示例:如果定位器的行程为 10% 或更低, 则执 行机构会将阀门驱动至全关位置。

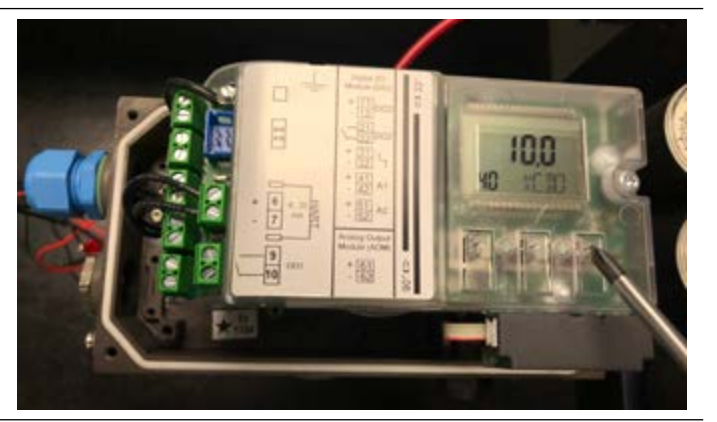

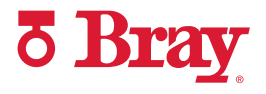

**步骤<sup>12</sup>** 使用菜单按钮 滚动至参数 41(YCUP, 全 开)。

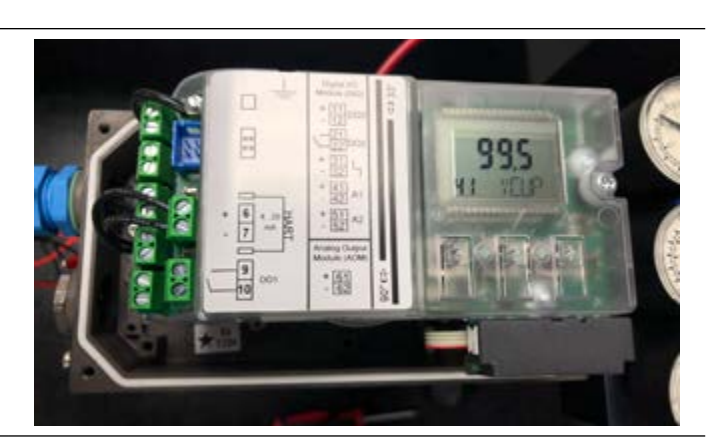

損

**步骤 13** 将参数值更改为全开所需的上限。

(默认值为 99.5%; **博雷建议值为90-95%**)。

**示例:**如果定位器处于 90% 的行程为或更高, 则执行机构将阀门驱动至全开位置。

- **步骤<sup>14</sup>** 使用菜单按钮 滚动至参数 52(XDIAG) 。 用户可通过此设置激活扩展诊断功能, 并同时 激活在线诊断。 通过按向上按钮选择 **On2**。
- 步骤 15 按菜单按钮 **2 滚动至参数 4。**

注: 90° 角行程执行机构会跳过参数 3。

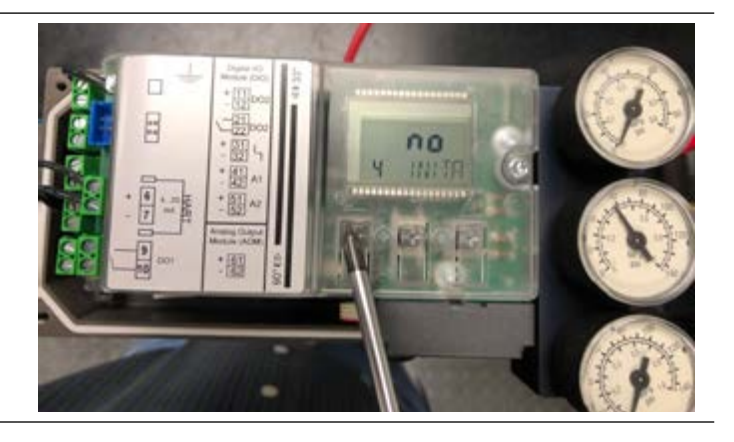

快速入门指南

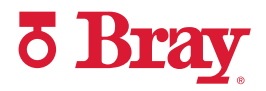

步骤 16 长按向上按钮 A 直到校准开始(5 秒以上),然 后松开。 此时设备会进行 5 次"运行", 完成一系 列检查。 如需了解有关校准的更多信息, 请参考 产品手册。

**注:** 校准流程最多可能需要 15 分钟。

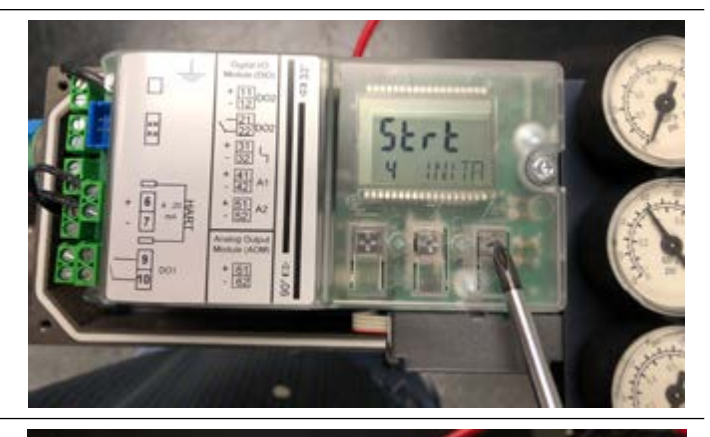

**步骤 17** 注: 如果在第 2 次运行期间定位器上显示错误, 则已超出调整轮的公差下限(下公差)。 (如果未 显示错误, 则跳至步骤 18)。

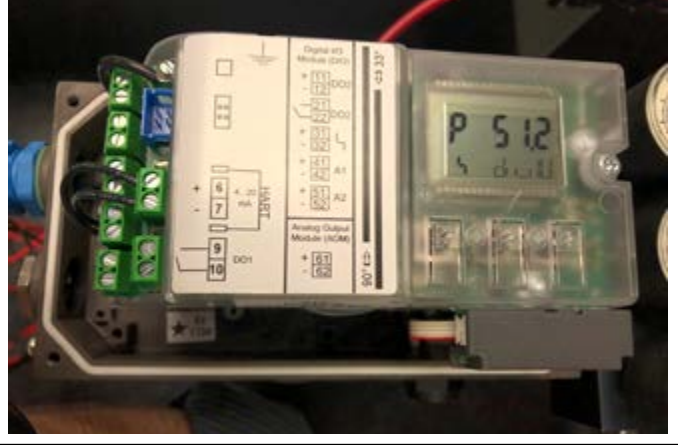

**步骤 17a** 调整灰色摩擦离合器调整轮, 直到显示屏的右 上角显示 6。 如果离合器轮难以转动, 则确保: > 摩擦离合器调整轮下方黄色锁定轮未锁定 (向右旋转)

> 摩擦离合器调整轮在高端或低端均未处于行 程末端附近(如果是这样, 则向相反方向旋 转, 以便进行足够的旋转从而完成一次成功 的校准)。

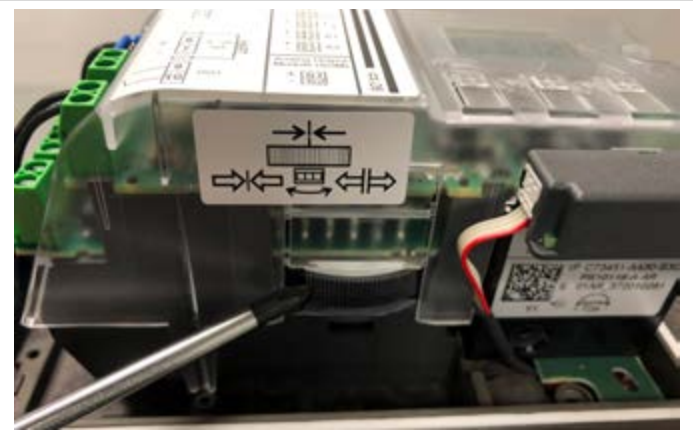

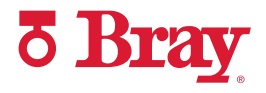

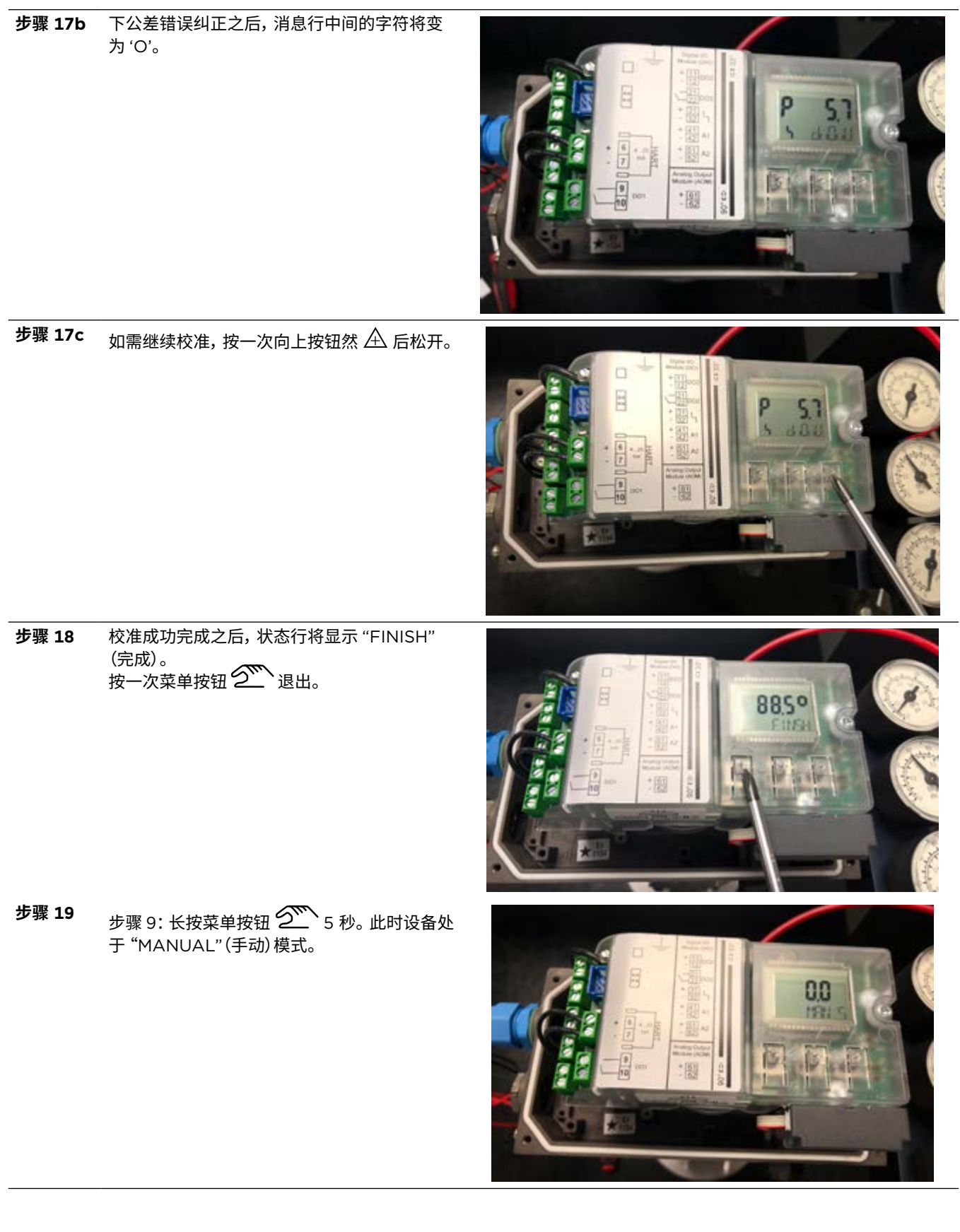

快速入门指南

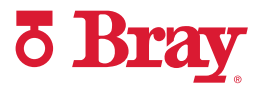

 $\mathbf{B}$ 要 20  $\mathbf{b}$  步骤 10: 使用按钮  $\mathbf{\nabla}/\mathbf{\Delta}$  手动关闭或打开阀 门, 以确保达到所需的行程限位。 **步骤 21** 步骤 11: 通过按菜单按钮在 "MAN"(手动)和 "AUTO"(自动)模式之间切换。 $\mathcal{S}^{\!\mathbf{w}}$ . **步骤 22** 步骤 12: 在 "AUTO"(自动)模式下, 通过改变 4-20mA 控制信号, 测试设备响应。 **步骤 23** 校准完成之后, 将 4 mm 宽的螺丝刀插入位于 调整轮下方的插槽中, 然后向左转动调整轮, 直 到感觉到其已卡入。 这有助于防止离合器轮在 工作过程中滑移。**SIMPLE OF A SALE IN THE ISSUE OF THE ISSUE OF THE ISSUE OF THE ISSUE OF THE ISLAND OF THE ISLAND OF THE ISLAND**  自 1986 年以来,博雷一直为全球各行各业提供流体控制解决方案。

访问 **BRAY.COM**,了解博雷产品和您附近业务分部的更多信息。

#### **总部**

#### **博雷国际有限公司**

13333 Westland East Blvd. Houston, Texas 77041 电话:+1.281.894.5454

本公告中的所有声明, 技术信息和建议仅供一般使用。 有关您预期应用的具体要求和材料选择, 请咨询博雷 代表或工厂。 保留更改或修改产品设计或产品的权利, 恕不另行通知。 已在全球范围内发布和申请专利。 Bray® 是博雷国际有限公司的注册商标。

© 2022 博雷国际有限公司。 保留所有权利。 BRAY.COM COM COM COME STAR COME START Guide\_20220602

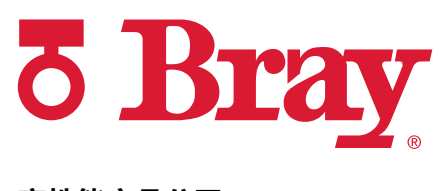

**高性能产品公司**

**BRAY.COM**